# **Application Programming Interface**

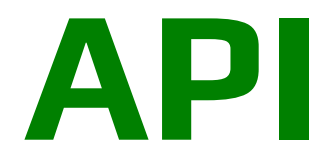

# **SMS API - TECHNICAL DOCUMENTATION MODIFIED: Mar 14, 2016**

## **Version- 3.1**

# MiM SMS

# **World First Best Bulk SMS Service Provider in Bangladesh**

# **Support Language** DOCUMENTATION<br>
r 14, 2016<br>
3.1<br> **CONTENT**<br> **CONTENT**<br> **CONTENT**<br> **CONTENT**<br> **CONTENT**<br> **PHP, JavaScript, Ruby,**

**Java, C, C++, Python Python, C#, R, PHP, JavaScript, Matlab, HTML, XML, XHTML, Go, Hack, HHMVM, Erlang, D, Xhp, Haskell Haskell, ASP.NET, Django**

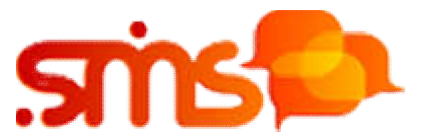

# **Universal**

This document provides developers with instructions for integrating SMS messaging services into various solutions

using MiM SMS HTTP application programming interface (HTTP API). MiM SMS HTTP API can be used for sending SMS

messages, collecting delivery reports, making Network Query (NQ) requests and receiving inbound SMS<br>messages<br>sent from mobile phones.<br>Along with MiM SMS HTTP API specification s, this documentation also provides MiM SMS SM messages

sent from mobile phones.

Along with MiM SMS HTTP API specification s, this documentation also provides MiM SMS SMPP specification s, including

connection to MiM SMS SMPP server, bind options and specification s for sending number context requests over SMPP.

The first chapter thoroughly describes MiM SMS HTTP API methods, describing methods, URLs and parameters needed connection to MiM SMS SMPP server, bind options and specification s for sending number context requests<br>over SMPP.<br>The first chapter thoroughly describes MiM SMS HTTP API methods, describing methods, URLs and<br>parameters ne

as well as providing practical samples. The following API methods are available:

+ Send messages using HTTP, XML and Plain methods are available

+ Send messages using HTTP, XML and Plain methods are available<br>+ Collect delivery reports – collect XML-formatted delivery reports for sent SMS messages

and the

status of a mobile number; includes asynchronous and synchronous number context requests over HTTP status of a mobile number; includes asynchronous and synchronous number context requests over HT<br>+ Receive messages using HTTP GET – collect SMS messages sent by your customers' GSM phones

The second chapter describes general MiM SMS SMPP specification s which can be used by your applications/solutions.

Also, it describes how to send number context requests over SMPP protocol, providing samples of delivery reports

which contain IMSI, as well as a number of optional parameters depending on your client package.

### **2.1 Introduction**

The MiM SMS system offers various methods to send and receive SMS messages. This chapter contains specification s for nber of optional parameters depending on your client package.<br>
thods to send and receive SMS messages. This chapter contains<br>
– with this method it is possible to send SMS messages to a number TTP GET – collect SMS messages sent by your customers' GSM phones<br>general MM/SMS SMPP specification s which can be used by your<br>d number context requests over SMPP protocol, providing samples of<br>as a number of optional par

the following methods:

+ Send messages using HTTP XML – with this method it is possible to send SMS messages to a number of recipients using XML-formatted data sent to a corresponding URL.

of recipients using XML-formatted data sent to a corresponding URL.<br>+ Send messages using HTTP Plain – similar to the previous method, this method allows sending SMS messages

passing parameters directly as query string variables.

+ Collect delivery reports – gives you the ability to collect XML-formatted delivery reports from sent SMS messages using either the push (HTTP POST method to a predefined call-back URL) or the pull method (by making HTTP

GET request to a corresponding URL).

+ Number Context – the MiMSMS system also offers the Number Context solution. This service deals with Mobile method to a predefined call-back URL) or the pull<br>he Number Context solution. This service deals with<br>ion of the network that a mobile phone number<br>nous and synchronous Number Context requests over

Number Portability (MNP), enabling the identification of the network that a mobile phone number belongs to, and

the status of a mobile number. It includes asynchronous and synchronous Number Conte HTTP.

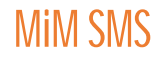

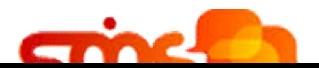

+ Receive messages using HTTP GET – by using this service, you can collect SMS messages sent from your customers' GSM phones. For example, MiM SMS can host your GSM SIM card on its GSM modem farm. Inbound messages are then forwarded to a call-back URL (using HTTP GET method), which must be prepared on your web

# **Our API Documentation is as follows:**

Short SMS (160 Characters Max):

http://api.mimsms.com/api/sendsms/plain?user=XXXX&password=XXXX&sender=Friend&SMSText=mes sagetext&GSM=8801613537347

Long SMS (up to 1080 Characters):

http://api.mimsms.com/api/v3/sendsms/plain?user=test&password=test&sender=Friend&SMSText=Tes tinglong&GSM=8801613537347&type=longSMS

Send Schedule SMS:

http://api.mimsms.com/api/v3/sendsms/plain?user=test&password=test&sender=Friend&SMSText=me ssagetext&SendDateTime=1d2h5m3s&GSM=8801613537347

To Send Unicode SMS:

http://api.mimsms.com/api/v3/sendsms/plain?user=test&password=test&sender=Friend&text=

ccš&GSM=38598514674&datacoding=8

To Send Unicode SMS in Binary format: http://api.mimsms.com/api/v3/sendsms/plain?user=test&password=test&sender=Friend&binary= FEFF01610111010D0107&GSM=38598514674&datacoding=8

User- Your User ID Password- Your Password Sender- Sender ID Max. 11 Characters SMSText- The Body of the SMS GSM- Mobile Number without Leading '+'(eg: 8801613537347)

To check you Balance use:

http://api.mimsms.com/api/command?username=test&password=test&cmd=Credits

To check Delivery Reports:

http://api.mimsms.com/api/v3/dr/pull?user=test&password=test&messageid=253021713103442623 Parameters:

? user

? password

? messageid - optional, for requesting specific delivery reports –

possibility of

requesting several by separating the value with comma (,)

Return values:

? 5 - invalid username and/or password

? 10 - missing username

? 11 - missing password

Example of delivery report sent using GET method

<DeliveryReport>

<message id="1023012301" sentdate="2005/7/19 22:0:0" donedate="2005/7/19

22:0:0"

status="NOT\_SENT" />

</DeliveryReport>

# Introduction

This page will help you get started with SMS API. You'll be up and running in a jiffy!

### **Welcome to "**MiM SMS**" SMS API documentation!**

This document will provide instructions on how to quickly integrate SMS messaging services into various solutions by using "MiM SMS" HTTP application programming interface (HTTP API). The HTTP API can be used for sending SMS messages, collecting delivery reports, making Number Context (number validation) requests and receiving inbound SMS messages sent from mobile phones.

"MiM SMS"'s API is based on REST standards, enabling you to use your browser for accessing URLs. In order to interact with our API, any HTTP client in any programming language can be used. **Note:**

If you don't have a "MiM SMS" account yet, please visit our Sign-up page and create your free account.

# Base URL

Submit all requests to the base URL. All the requests are submitted thorough

HTTP POST or GET method. Although you can use HTTP protocol, we strongly recommend you to submit all requests to "MiM SMS" SMS API over HTTPS so the traffic is encrypted and the privacy is ensured.

**Base URL:** http://api.mimsms.com

# Content-Type & Accept header

"MiM SMS" SMS API supports JSON and XML Content-Types and Accept criteria that should be specified in the header. If the Content-Type is not specified you will receive a General error. Depending which Accept type is chosen in the deader for the request, the same one will be applied in the response. **Content-Type:** application/json or application/xml.

**Accept header:** application/json or application/xml.

# Authorization

We support basic authorization using a username and password with Base64 encoding variation RFC2045-MIME.

The authorization header is constructed as follows:

- 1. Username and password are combined into a string username:password.
- 2. The resulting string is encoded using the RFC2045-MIME variant of Base64.
- 3. The authorization method and a space, like this: "Basic ", are put before the encoded string.

### **Example:**

Username: Aladdin Password: open sesame Base64 encoded string: QWxhZGRpbjpvcGVuIHNlc2FtZQ == Authorization header: Basic QWxhZGRpbjpvcGVuIHNlc2FtZQ==

### **Next:** Send your first SMS message.

# Send SMS

Send your first SMS using "MiM SMS" API!

In a few simple steps, we will explain how to send an SMS using "MiM SMS" HTTP API.

Firstly, you'll need a valid "MiMSMS" account. When you sign up for the account, you will set a username and password.

Next, your username and password has to be encoded in base64 like this:

- Combine the username and password into a string username:password.
- Encode the resulting string using Base64 encoder.

### **Example:**

Username: Aladdin

Password: open sesame

String: Alladin:open sesame

Base64 encoded string: QWxhZGRpbjpvcGVuIHNlc2FtZQ==

The message will be sent only to a valid phone number (numbers), written in **international** 

### **format** e.g.8801613537347. **Phone numbers format**

We strongly recommend using the  $E.164$  number formatting.  $E.164$  numbers are internationally standardized to a fifteen digit maximum length. Phone numbers are usually prefixed with *+* (plus sign), followed by a *country code*, *network code* and the *subscriber number*. Phone numbers that are not E.164 formatted may work, depending on the handset or network.

Now, you are ready to create a HTTP POST request to http://api.mimsms.com/sms/1/text/single Your **Header** should contain *authorization* and *content type*:

- Authorization: Basic QWxhZGRpbjpvcGVuIHNlc2FtZQ==
- Content-Type: application/json

**Request body** contains the message you wish to send with from, to and text parameters.

Full **JSON request** is shown below:

```
POST/sms/1/text/singleHTTP/1.1
Host: api.mimsms.com
Authorization: BasicQWxhZGRpbjpvcGVuIHNlc2FtZQ==
Content-Type: application/json
Accept: application/json
{ 
"from":"InfoSMS",
"to":"8801613537347",
"text":"My first "MiM SMS" SMS"
}
```
That's it! You should receive an SMS in a few moments.

### Page **8**

### **Next:** Handle Send SMS HTTP response

For more information about sending SMS messages using "MiM SMS" SMS API, plus a full list of available features, visit the Documentation page.

# Send SMS response

Handle SMS API response.

After the "Send SMS" HTTP request was submitted to the "MIM SMS" SMS API, you will get a response containing some useful information. If everything went well, it should provide an **200 OK** response with message details in the response body. Here is an example of a request for sending a single SMS:

```
POST/sms/1/text/singleHTTP/1.1
Host: api.mimsms.com
Authorization: BasicQWxhZGRpbjpvcGVuIHNlc2FtZQ==
Content-Type: application/json
Accept: application/json
{ 
"from":"InfoSMS",
"to":"8801613537347",
"text":"My first "MiM SMS" SMS"
}
```
And the appropriate response is shown below:

```
HTTP/1.1200OK
Content-Type: application/json
{ 
"messages":[ 
\{"to":"8801613537347",
"status":{ 
"id":0,
"groupId":0,
"groupName":"ACCEPTED",
"name":"MESSAGE_ACCEPTED",
"description":"Message accepted"
         },
"smsCount":1,
"messageId":"2250be2d4219-3af1-78856-aabe-1362af1edfd2"
      }
    ]
}
```
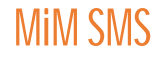

- **messages** is an array of all SMS messages that were sent in the last request. In our case, it contains only one message
- **to** is a phone number which you have sent the SMS message to
- Each message successfully submitted to "MiM SMS" platform is uniquely identified with the **messageId**. Furthermore, the Message ID can be used for checking Delivery status or Sent messages logs
- **smsCount** is the number of parts the message was split into
- **status** is the object that further describes the state of sent message. For a full list of available statuses, visit this link

**Next:** Getting delivery reports for sent SMS messages.

# Getting delivery reports

Check if your messages were successfully delivered.

After you have sent a couple of messages, you are able to check if they were successfully delivered

by making this request:

GET http://api.mimsms.com/sms/1/reports

Available **query parameters** are:

- **bulkId:** The ID uniquely identifies the sent SMS request. This filter will enable you to receive delivery reports for all the messages using just one request.
- **messageId:** The ID that uniquely identifies the message sent.
- **limit:** The maximum number of delivery reports you want to get.

As a response, you will get a collection of unread delivery reports.

### **Important:**

Delivery reports can only be retrieved one time. Once you retrieve a delivery report, you will not be able to get the same report again by using this endpoint.

Here is the JSON request example for **getting reports without any query parameter:**

```
GET/sms/1/reportsHTTP/1.1
Host: api.mimsms.com
```
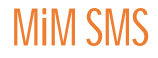

```
Authorization: BasicQWxhZGRpbjpvcGVuIHNlc2FtZQ==
Accept: application/json
```
Below you can see the response to delivery reports request:

```
HTTP/1.1200OK
Content-Type: application/json
{ 
"results":[ 
       { 
"bulkId":"80664c0c-e1ca-414d-806a-5caf146463df",
"messageId":"bcfb828b-7df9-4e7b-8715-f34f5c61271a",
"to":"8801613537347",
"sentAt":"2015-02-12T09:51:43.123+0100",
"doneAt":"2015-02-12T09:51:43.127+0100",
"smsCount":1,
"price":{ 
"pricePerMessage":0.01,
"currency":"EUR"
         },
"status":{ 
"groupId":3,
"groupName":"DELIVERED",
"id":5,
"name":"DELIVERED_TO_HANDSET",
"description":"Message delivered to handset"
          },
"error":{ 
"groupId":0,
"groupName":"OK",
"id":0,
"name":"NO_ERROR",
"description":"No Error",
"permanent":false
          }
       },
       { 
"bulkId":"08fe4407-c48f-4d4b-a2f4-9ff583c985b8",
"messageId":"12db39c3-7822-4e72-a3ec-c87442c0ffc5",
"to":"8801613537347",
"sentAt":"2015-02-12T09:50:22.221+0100",
"doneAt":"2015-02-12T09:50:22.232+0100",
"smsCount":1,
"price":{ 
"pricePerMessage":0.01,
"currency":"EUR"
        \left\{ \begin{array}{c} 1 \ 1 \end{array} \right\}"status":{ 
"groupId":3,
"groupName":"DELIVERED",
"id":5,
"name":"DELIVERED_TO_HANDSET",
"description":"Message delivered to handset"
 },
"error":{ 
"groupId":0,
"groupName":"OK",
"id":0,
```
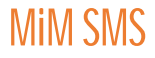

```
"name":"NO_ERROR",
"description":"No Error",
"permanent":false
          }
       }
    ]
}
```
In a response, you will receive an array of results which contain:

- to represents the recipient's phone number. This way you can connect a delivery report to a phone number.
- bulkId and messageId], the ids that uniquely identify the request and the messages sent.
- sentAt and doneAt
- smsCount represents number of messages
- price object with pricePerMessage and currency parameters
- status and error objects

### **Note:**

If you try making this same request again, you will get an empty set because all delivery reports

were read:

```
HTTP/1.1200OK
Content-Type: application/json
{ 
"results":[]
}
```
If you send a mass number of messages but you are only interested in seeing the delivery report for only one, just set a query parameter in the request.

Append ?messageId=ff4804ef-6ab6-4abd-984d-ab3b1387e852 on the request url, and you will get delivery report only for that message.

Besides the **messageId**, you can use **bulkId** or simply set the **limit** on the number of reports you wish to retrieve. Here is the JSON request example for getting the reports with query parameter:

```
GET/sms/1/reports?messageId=ff4804ef-6ab6-4abd-984d-ab3b1387e852HTTP/1.1
Host: api.mimsms.com
Authorization: BasicQWxhZGRpbjpvcGVuIHNlc2FtZQ==
Accept: application/json
```
The following JSON will be given as a response:

HTTP/1.1200OK

```
Content-Type: application/json
{ 
"results":[ 
\{"bulkId":"8c20f086-d82b-48cc-b2b3-3ca5f7aca9fb",
"messageId":"ff4804ef-6ab6-4abd-984d-ab3b1387e852",
"to":"8801613537347",
"sentAt":"2015-02-12T09:58:20.323+0100",
"doneAt":"2015-02-12T09:58:20.337+0100",
"smsCount":1,
"price":{ 
"pricePerMessage":0.01,
"currency":"EUR"
 },
"status":{ 
"id":5,
"groupId":3,
"groupName":"DELIVERED",
"name":"DELIVERED_TO_HANDSET",
"description":"Message delivered to handset"
          },
"error":{ 
"groupId":0,
"groupName":"OK",
"id":0,
"name":"NO_ERROR",
"description":"No Error",
"permanent":false
         }
       }
    ]
}
```
As you can see, that message was successfully delivered without any error.

The opposite to one time delivery reports are **logs** which can be used to see the history for all the messages that you have sent. In the next step of this tutorial, we are going to show you how to get logs using our API.

Additionally, you are able to setup an end-point on your callback server so you can receive

a **Delivery reports on Notify URL**.

### **Next:** Getting SMS logs

For more information about delivery reports obtained by using our API, plus a full list of available features, visit the Documentation page.

# Getting SMS logs

Your sent SMS message history.

Logs with sent SMS message history can be requested for all messages by using a single

request:GET http://api.mimsms.com/sms/1/logs.

Unlike delivery reports, these logs can be requested as many times as you want.

Let's see what happens when you request all of your logs, without any query parameter:

```
GET/sms/1/logsHTTP/1.1
Host: api.mimsms.com
Authorization: BasicQWxhZGRpbjpvcGVuIHNlc2FtZQ==
Accept: application/json
```
As a response, you will get the following result:

```
HTTP/1.1200OK
Content-Type: application/json
{ 
"results":[ 
      { 
"bulkId":"bafdeb3d-719b-4cce-8762-54d47b40f3c5",
"messageId":"07e03aae-fabc-44ad-b1ce-222e14094d70",
"to":"8801613537347",
"from":"InfoSMS",
"text":"Test SMS."
"sentAt":"2015-02-23T17:41:11.833+0100",
"doneAt":"2015-02-23T17:41:11.843+0100",
"smsCount":1,
"mccmnc":"22801",
"price":{ 
"pricePerMessage":0.01,
"currency":"EUR"
         },
"status":{ 
"groupId":3,
"groupName":"DELIVERED",
"id":5,
"name":"DELIVERED_TO_HANDSET",
"description":"Message delivered to handset"
 },
"error":{ 
"groupId":0,
"groupName":"OK",
"id":0,
"name":"NO_ERROR",
"description":"No Error",
"permanent":false
          }
```
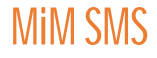

```
 },
\{"bulkId":"06479ba3-5977-47f6-9346-fee0369bc76b",
"messageId":"1f21d8d7-f306-4f53-9f6e-eddfce9849ea",
"to":"8801613537347",
"from":"InfoSMS",
"text":"Test SMS.",
"sentAt":"2015-02-23T17:40:31.773+0100",
"doneAt":"2015-02-23T17:40:31.787+0100",
"smsCount":1,
"mccmnc":"22801",
"price":{ 
"pricePerMessage":0.01,
"currency":"EUR"
 },
"status":{ 
"groupId":3,
"groupName":"DELIVERED",
"id":5,
"name":"DELIVERED_TO_HANDSET",
"description":"Message delivered to handset"
          },
"error":{ 
"groupId":0,
"groupName":"OK",
"id":0,
"name":"NO_ERROR",
"description":"No Error",
"permanent":false
         }
       }
    ]
}
```
Logs carry similar information as delivery reports, with some added fields.

If you need detailed information regarding these response fields, check out this page.

**Important:**

### **SMS logs are available for the last 48 hours!**

Since this logs example was for all the messages you have sent over the "MiM SMS" platform for the last **48 hours**, you might need some filters to search through them. The filters you can use are:

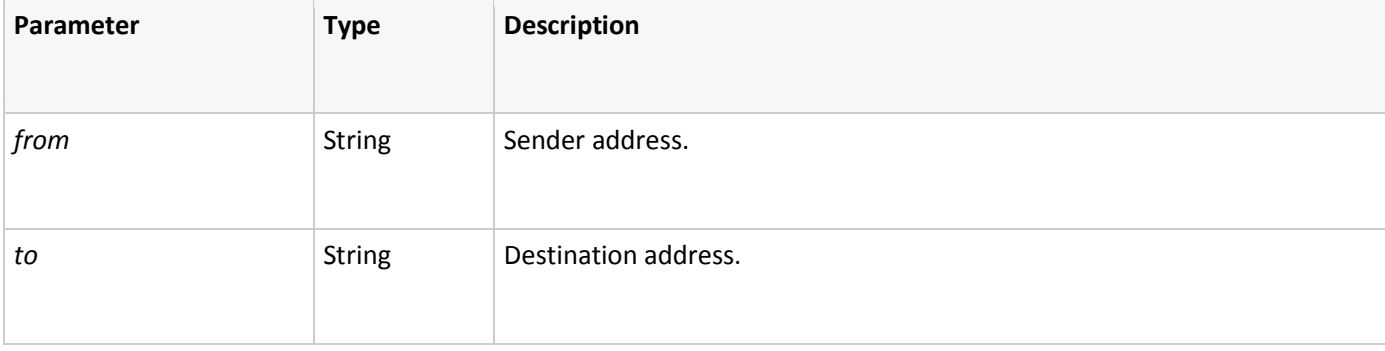

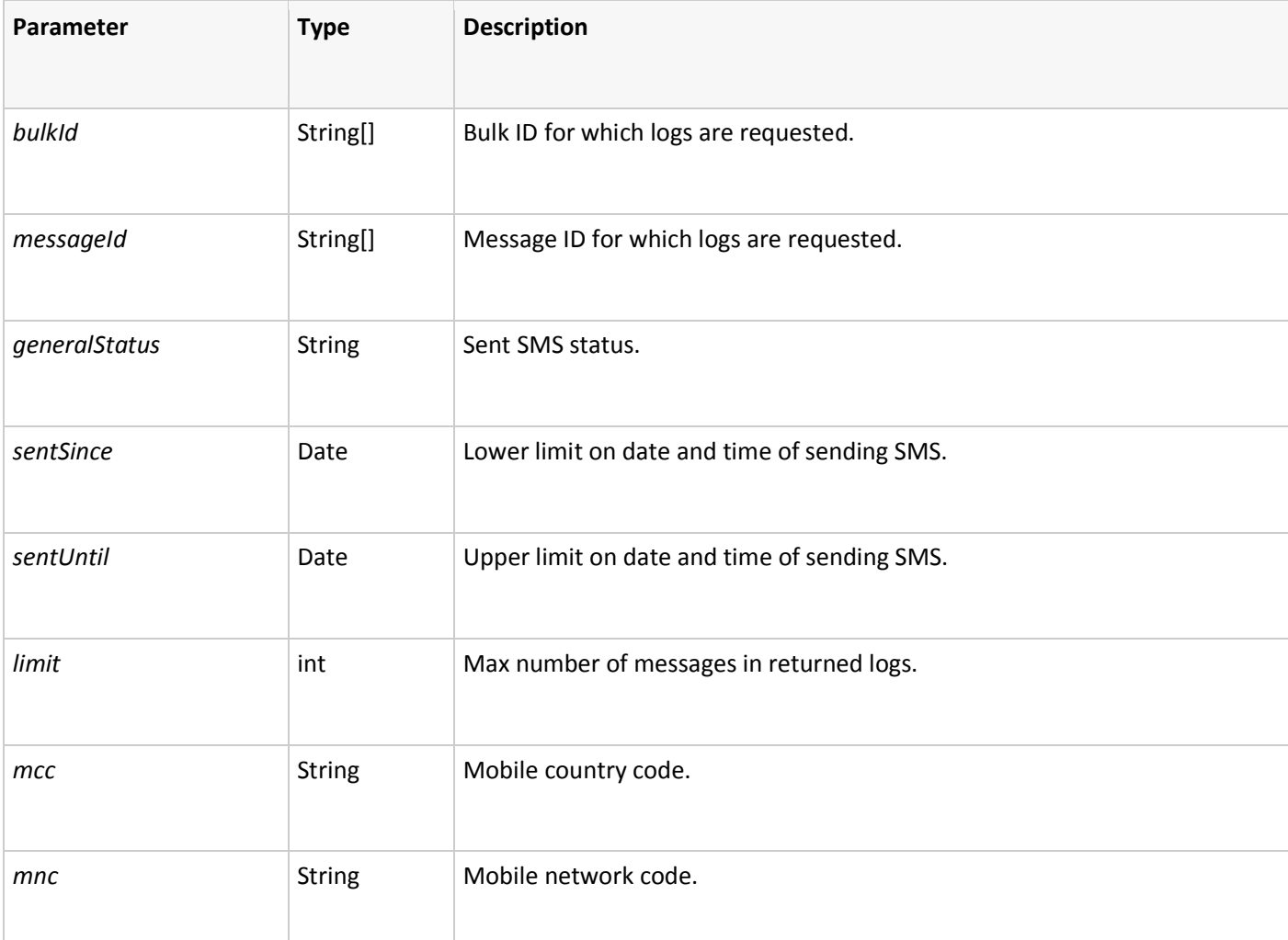

Now, let's try getting **logs with "from", "to" and "limit" as filters**:

```
GET/sms/1/logs?from=InfoSMS&to=8801613537347&limit=1HTTP/1.1
Host: api.mimsms.com
Authorization: BasicQWxhZGRpbjpvcGVuIHNlc2FtZQ==
Accept: application/json
```
The response will be:

```
HTTP/1.1200OK
Content-Type: application/json
{ 
"results":[ 
      { 
"bulkId":"82d1d36e-e4fb-4194-8b93-caeb053bd327",
"messageId":"fc0cbfb8-7a72-40da-a76d-e2c2d9400835",
"to":"8801613537347",
"from":"InfoSMS",
```
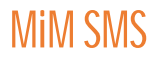

```
Page 17
```

```
"text":"Test SMS.",
"sentAt":"2015-02-23T17:42:05.390+0100",
"doneAt":"2015-02-23T17:42:05.390+0100",
"smsCount":1,
"mccmnc":"22801",
"price":{ 
"pricePerMessage":0,
"currency":"EUR"
 },
"status":{ 
"groupId":5,
"groupName":"REJECTED",
"id":6,
"name":"REJECTED_NETWORK",
"description":"Network is forbidden",
"action":"Contact account manager"
         },
"error":{ 
"groupId":0,
"groupName":"OK",
"id":0,
"name":"NO_ERROR",
"description":"No Error",
"permanent":false
          }
       }
    ]
}
```
# Response codes

SMS API statuses and GSM codes

Check the list of response codes for statuses and GSM errors which could be provided by "MiM SMS".

# Status object example:

```
{ 
"groupId":3,
"groupName":"DELIVERED",
"id":5,
"name":"DELIVERED_TO_HANDSET",
"description":"Message delivered to handset"
}
```
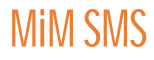

### Statuses groups

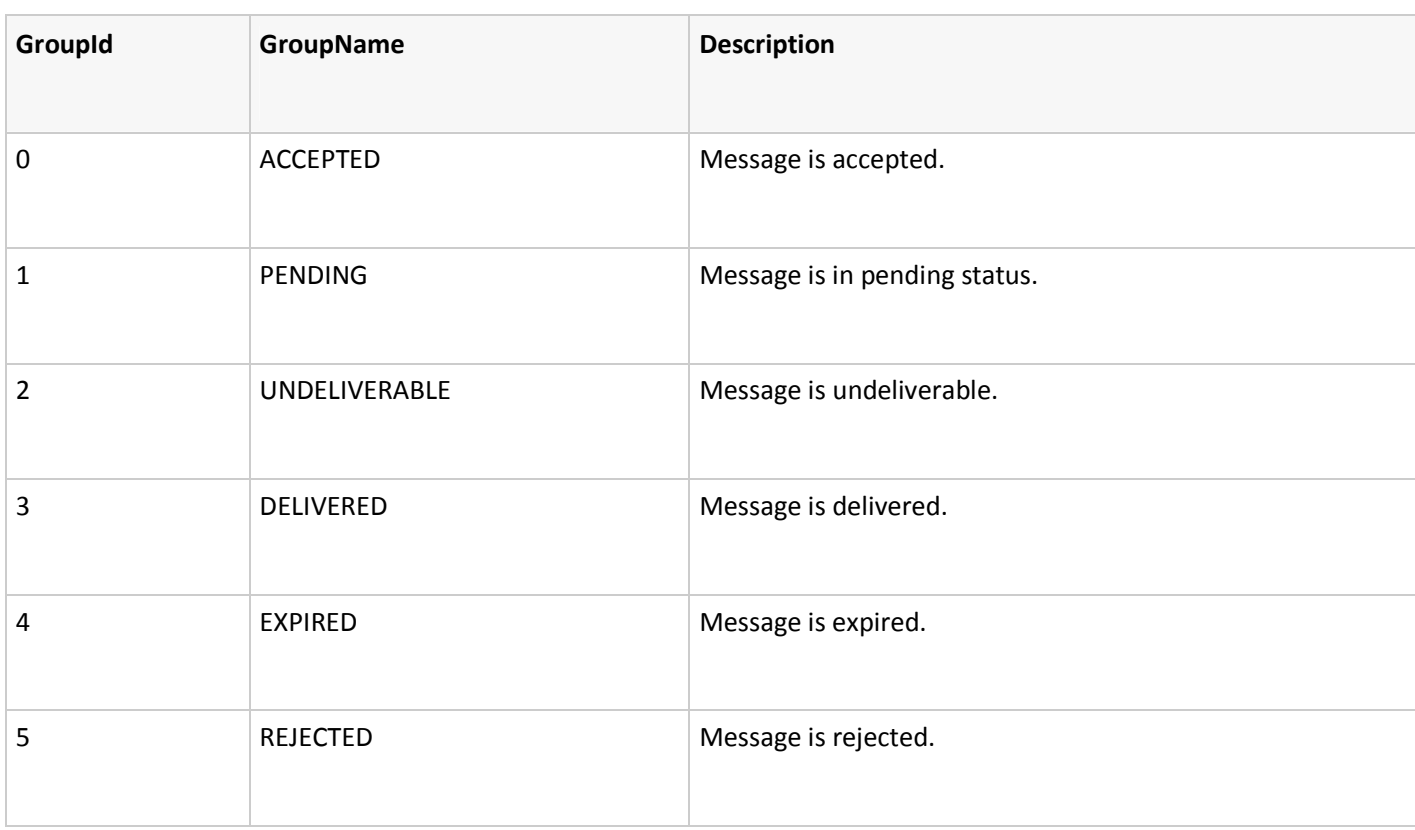

### **Statuses**

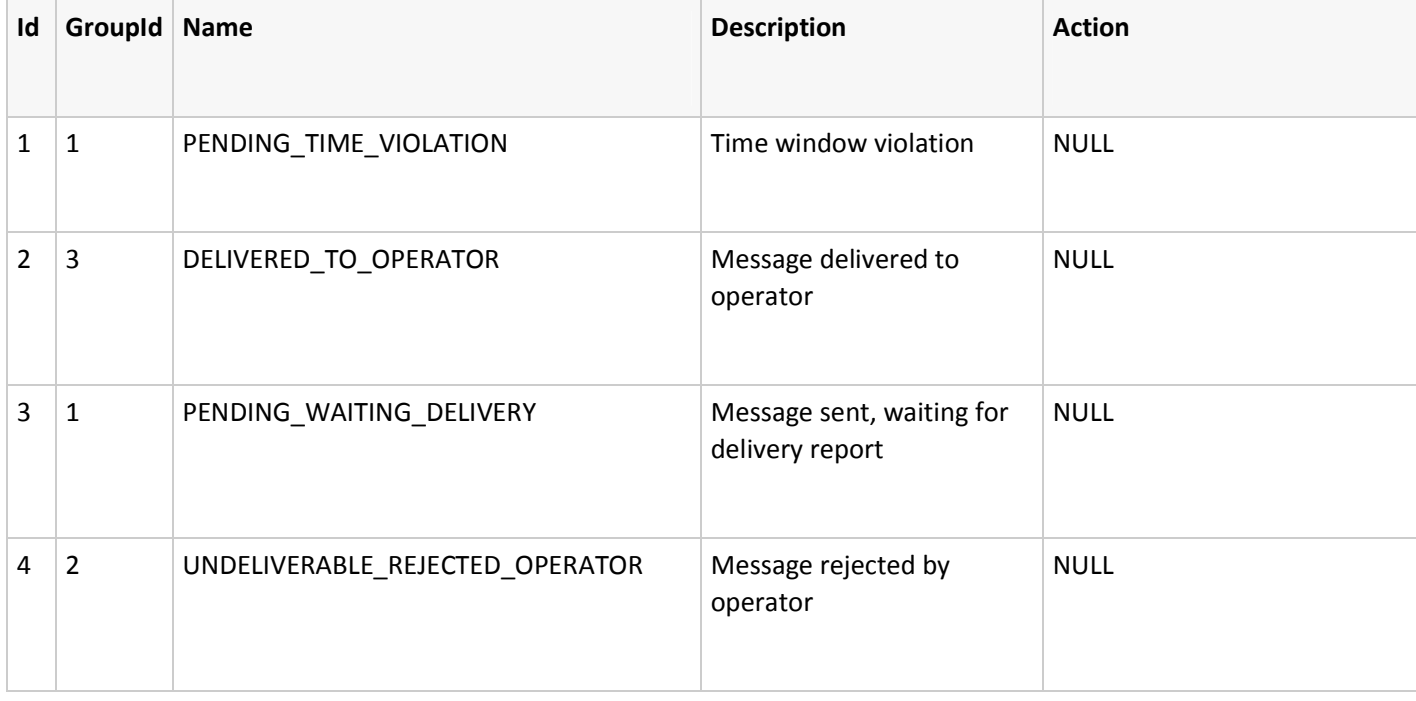

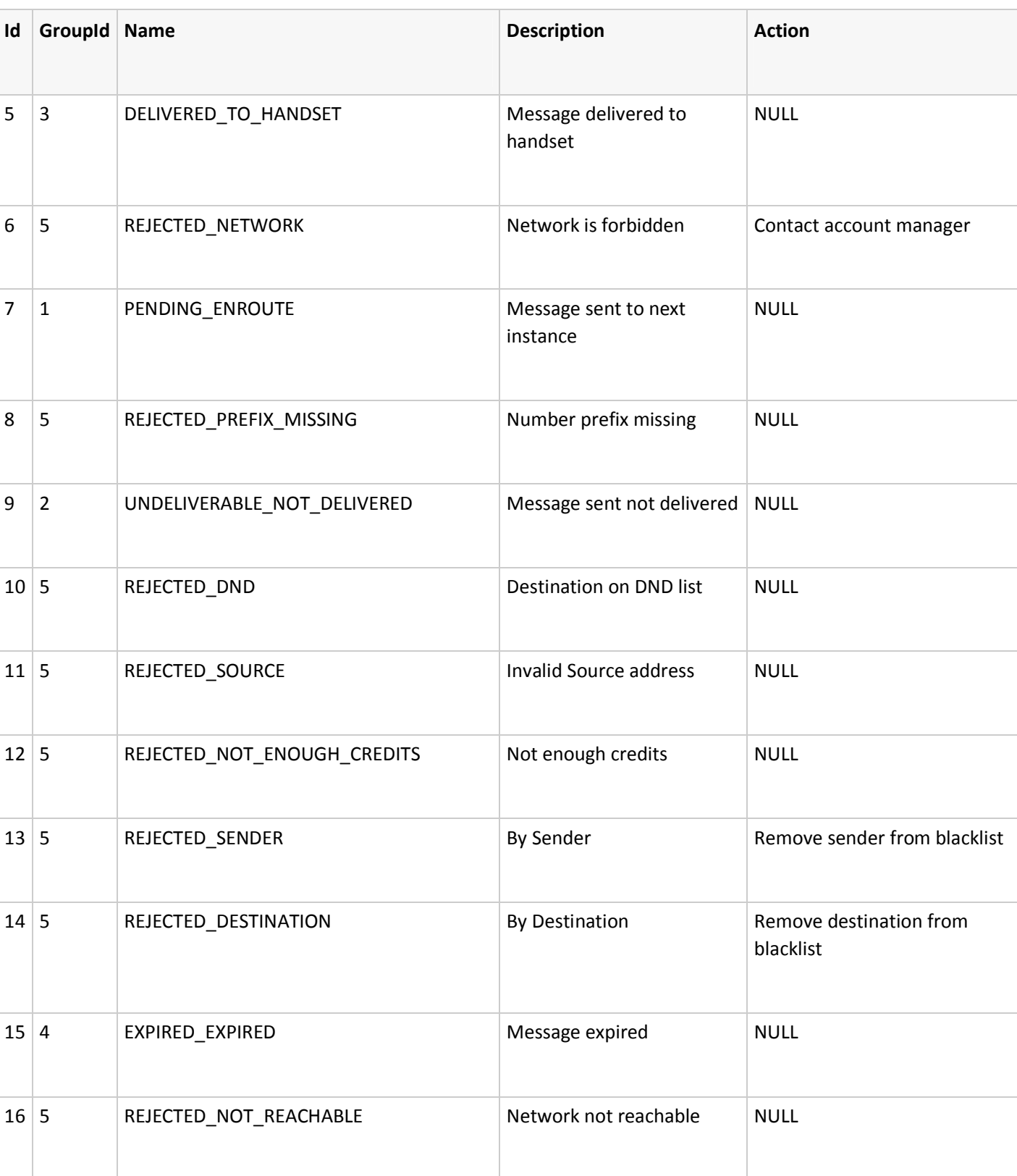

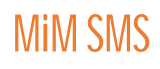

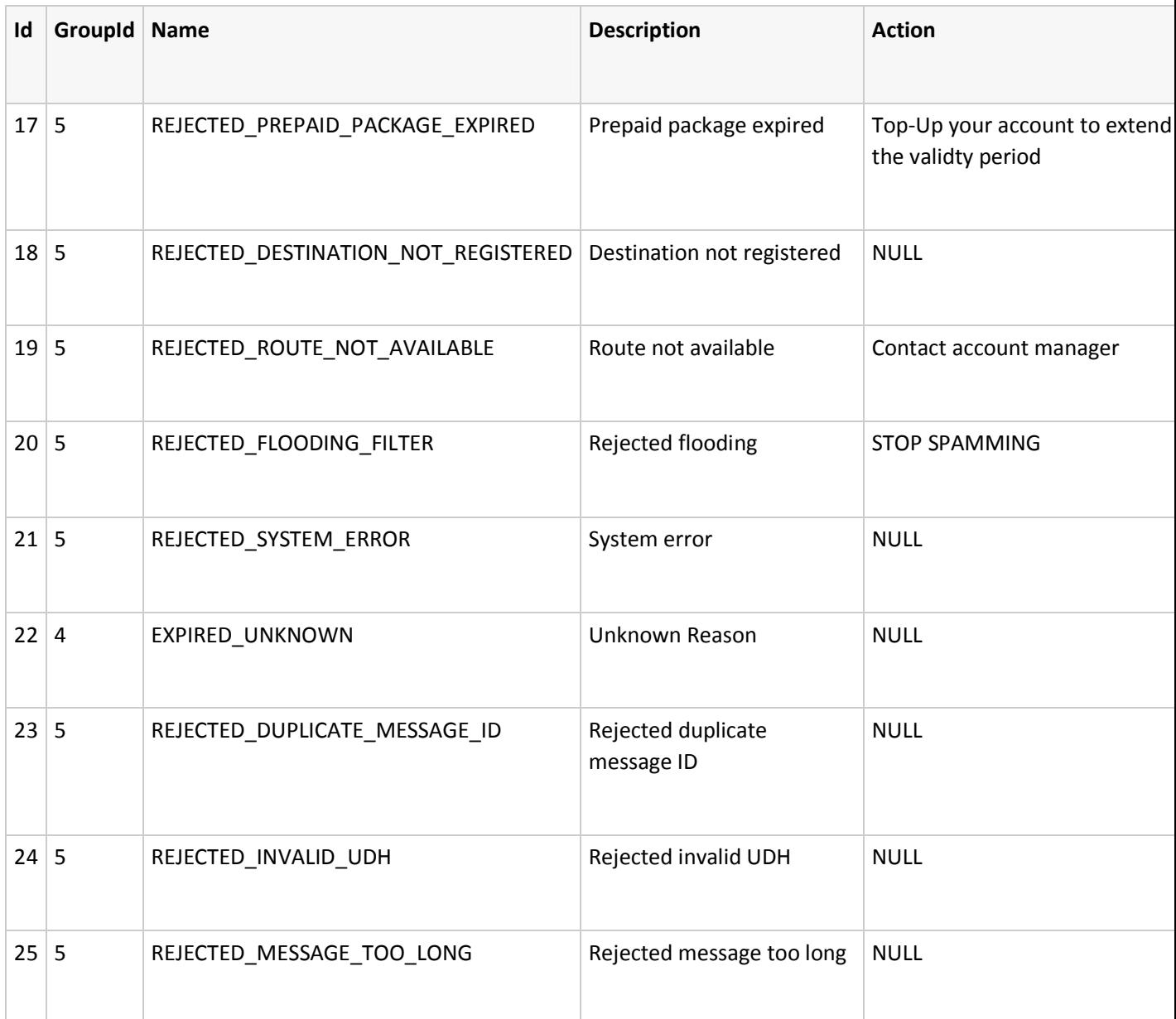

# Error object example:

{ "groupId":0, "groupName":"OK", "id":0, "name":"NO\_ERROR", "description":"No Error",

"permanent":false }

# Errors Groups

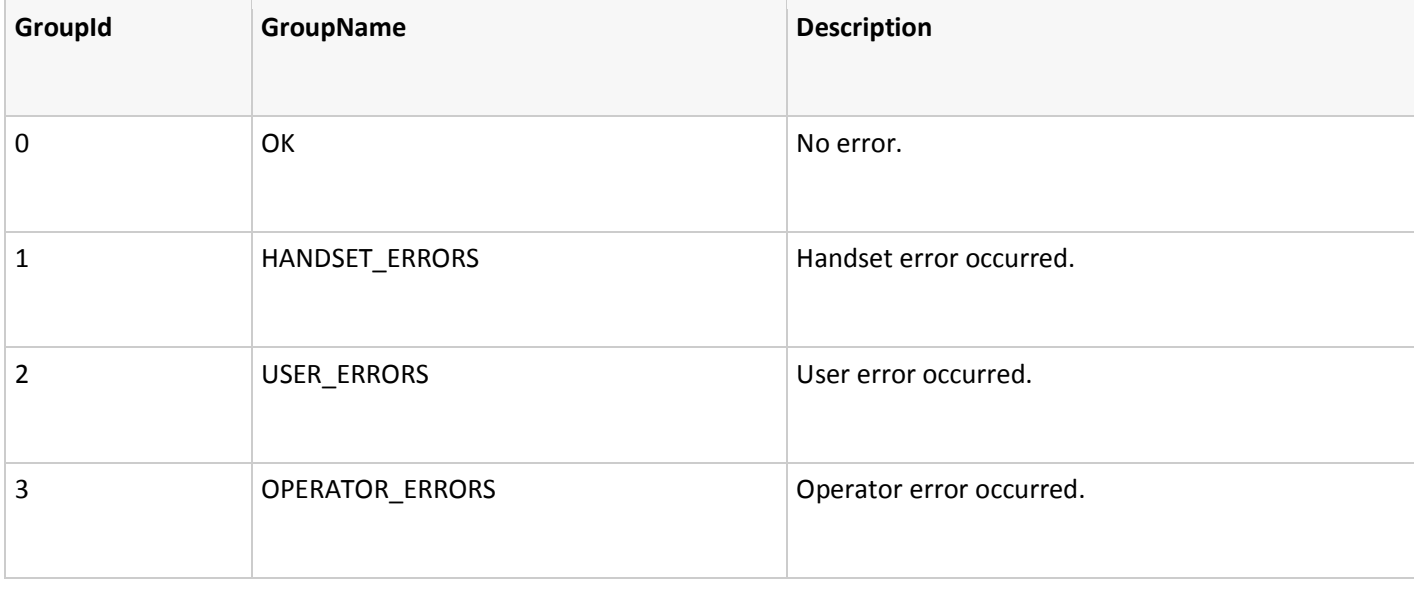

### GSM Error Codes

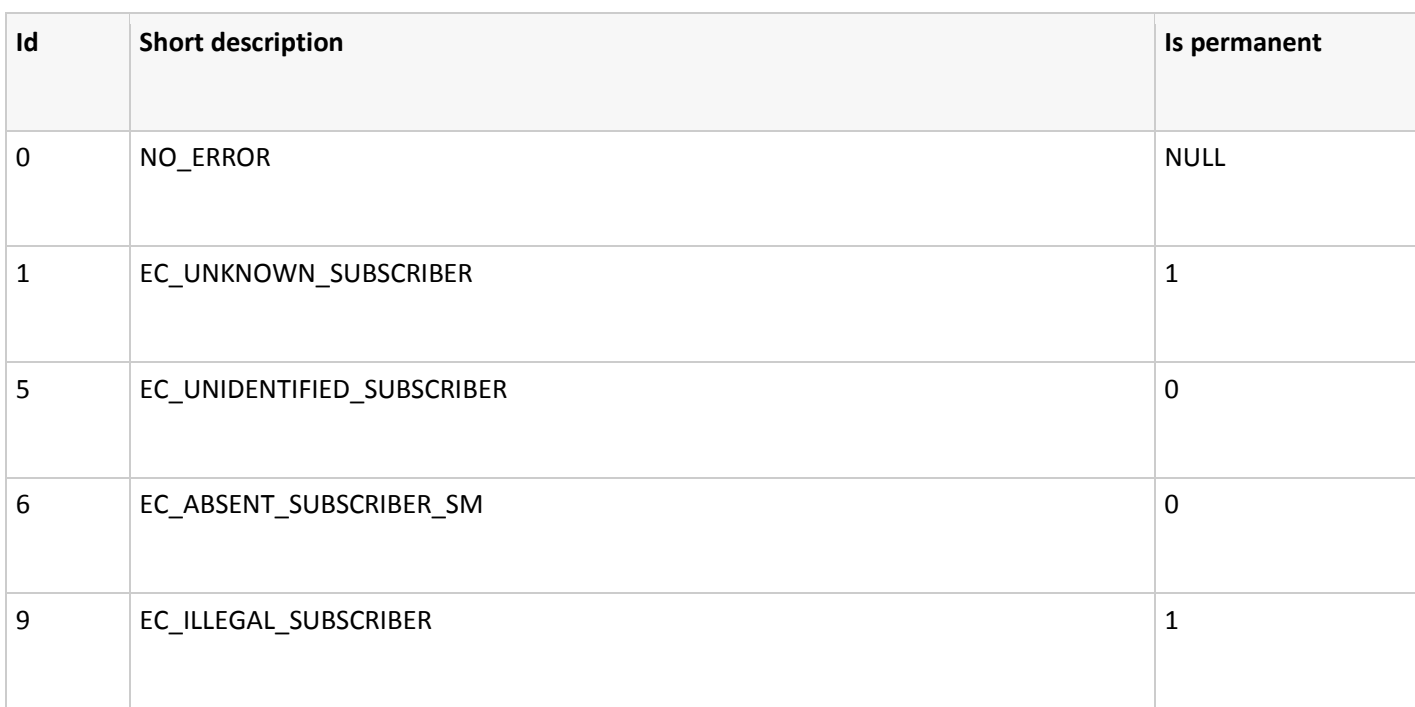

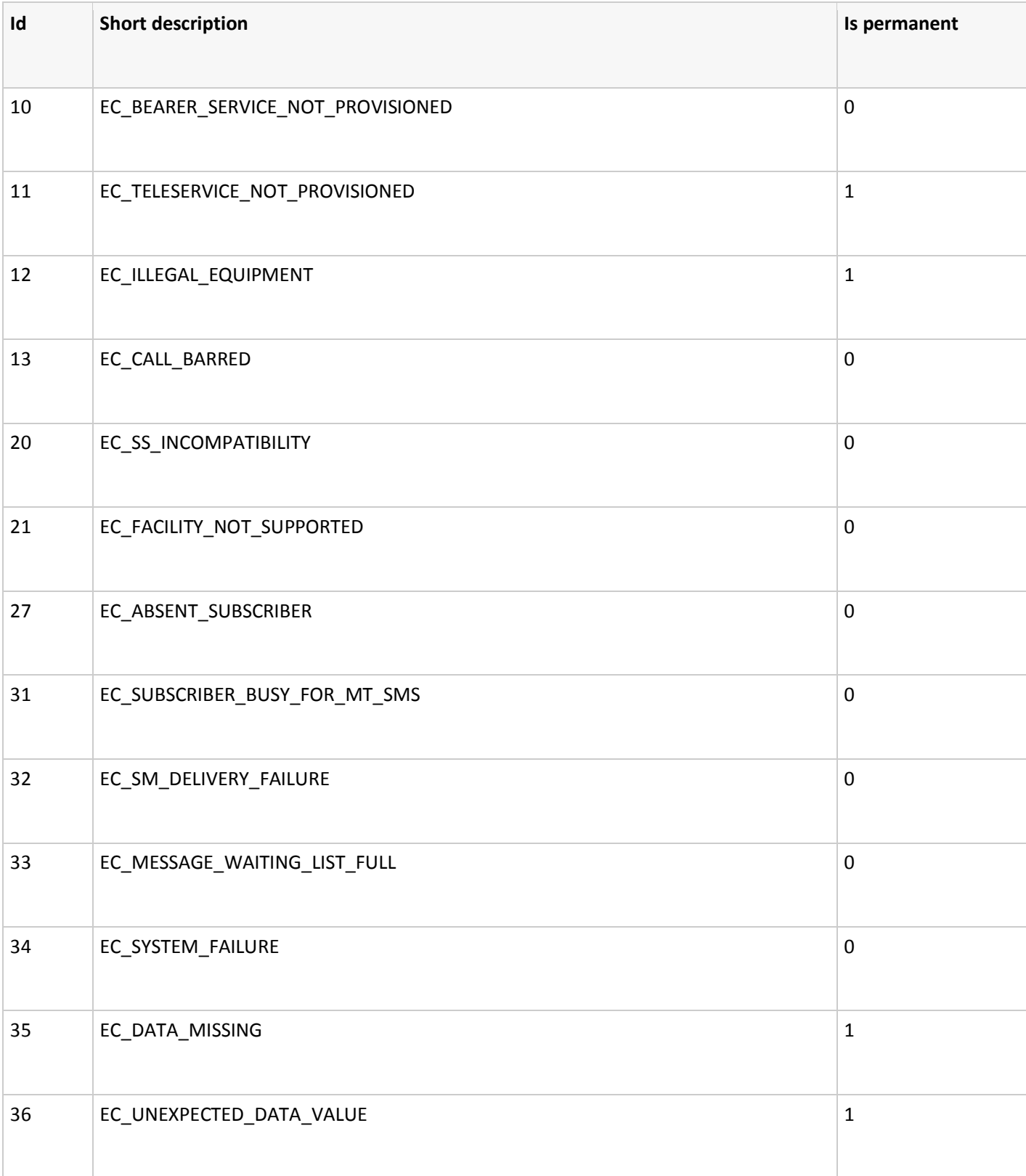

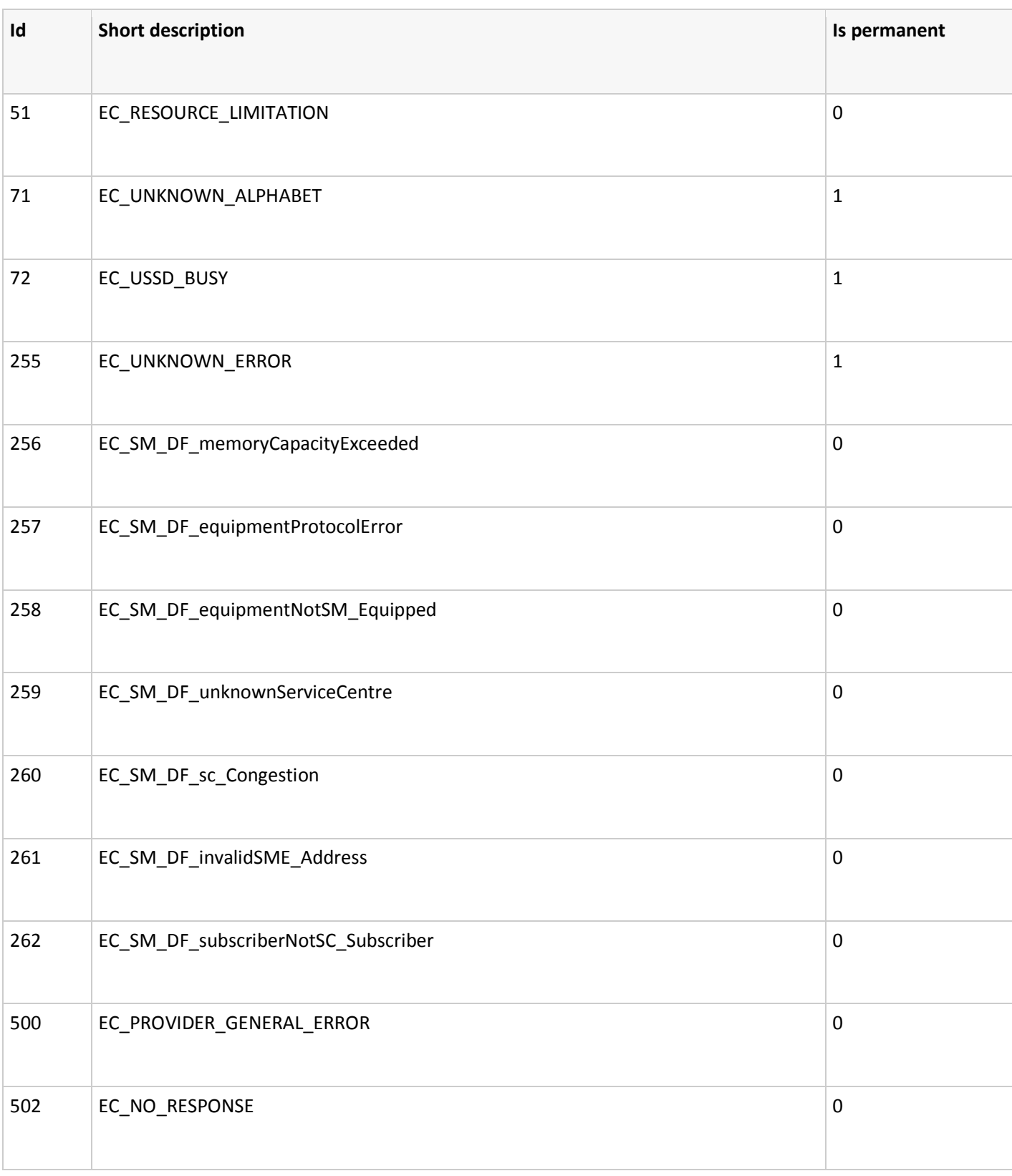

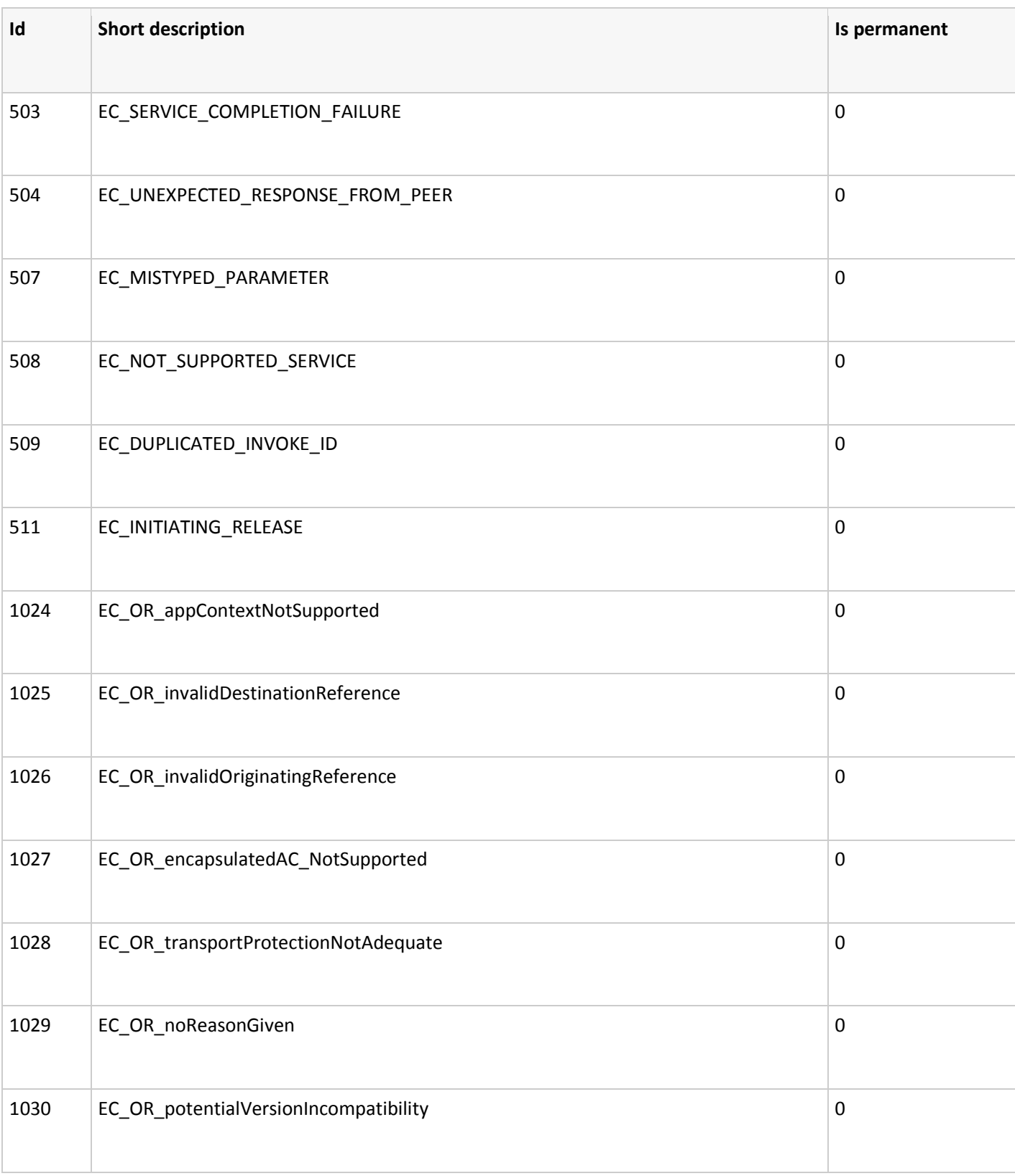

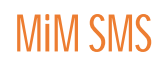

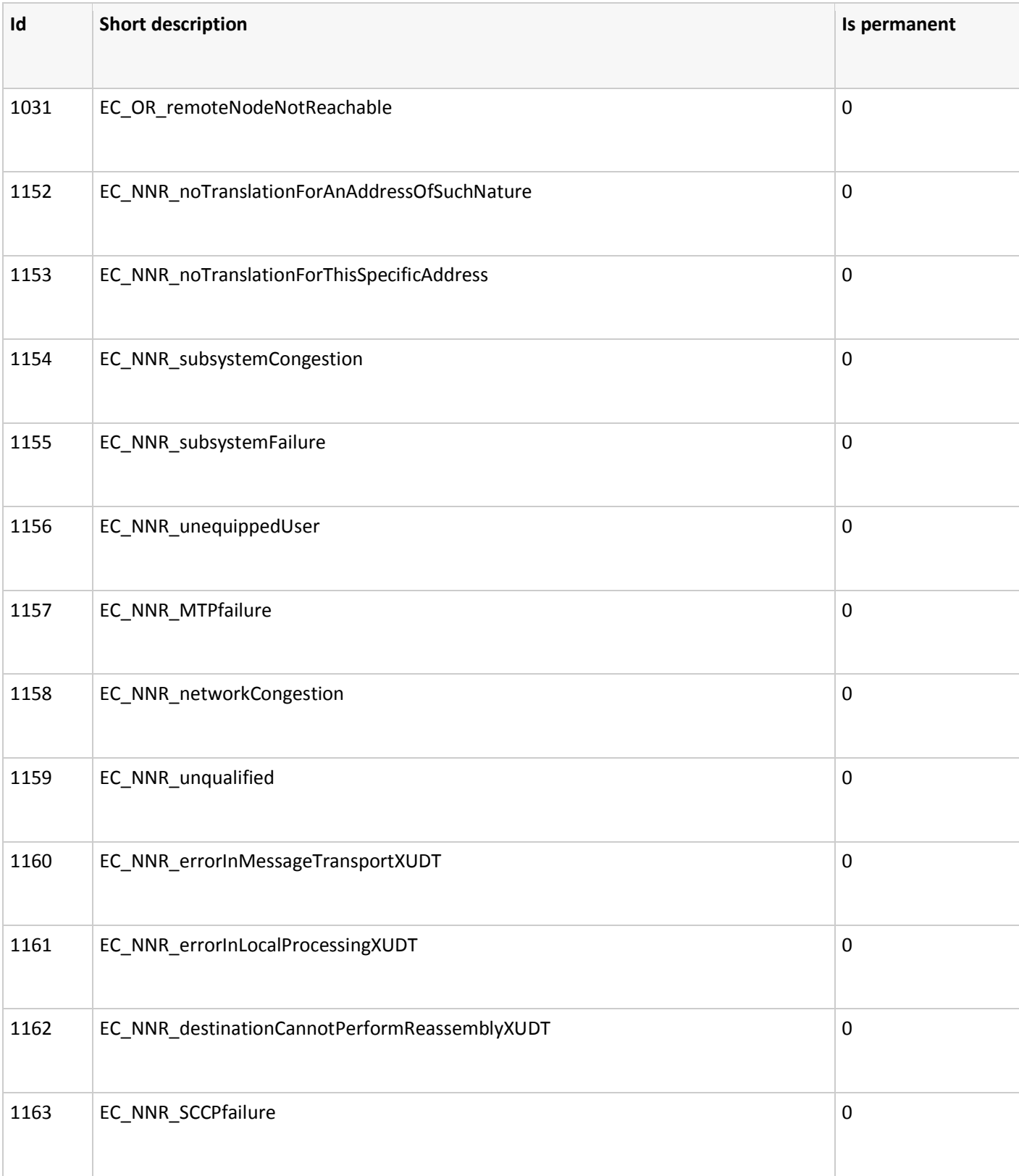

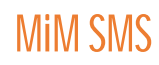

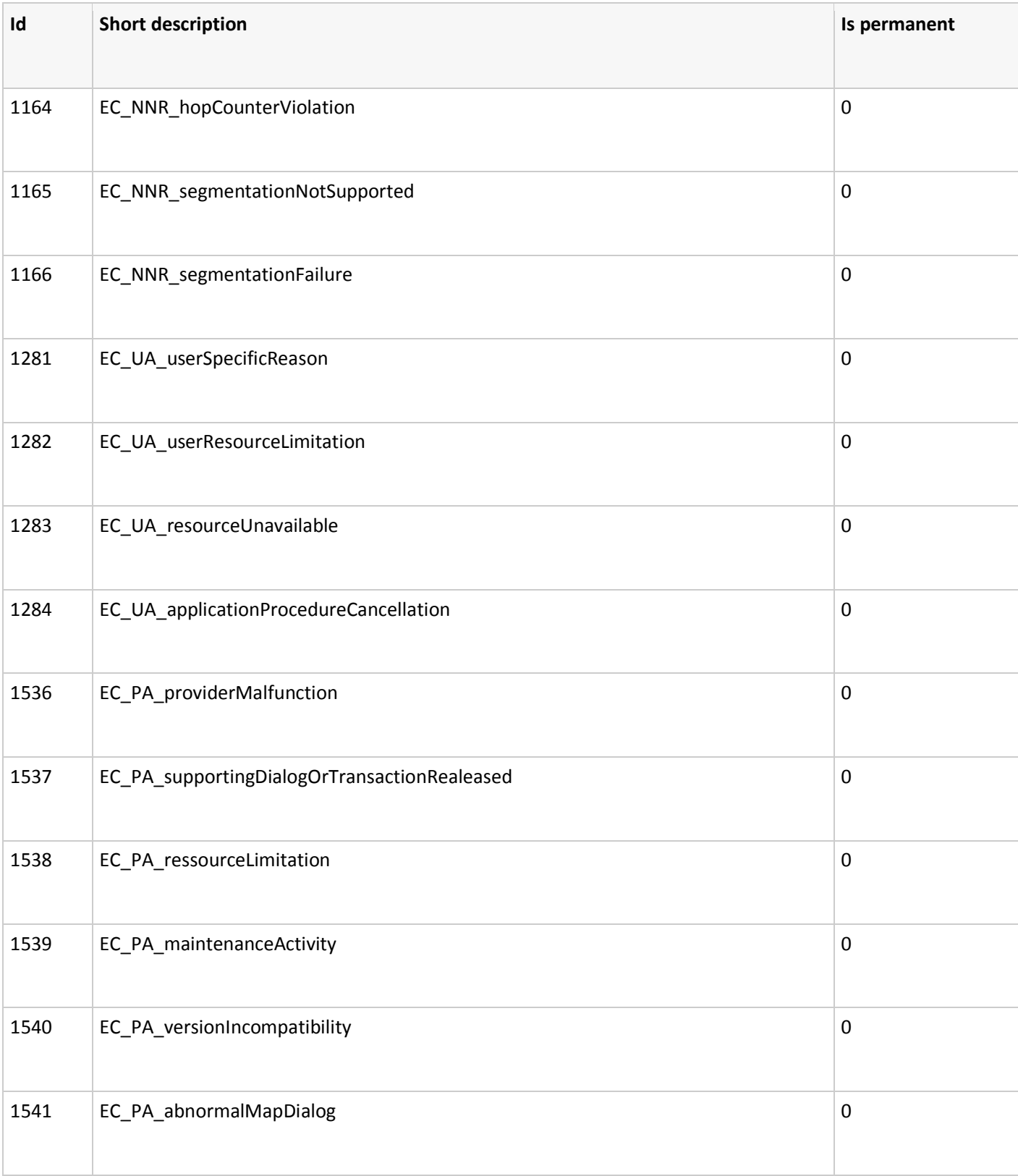

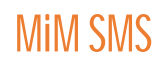

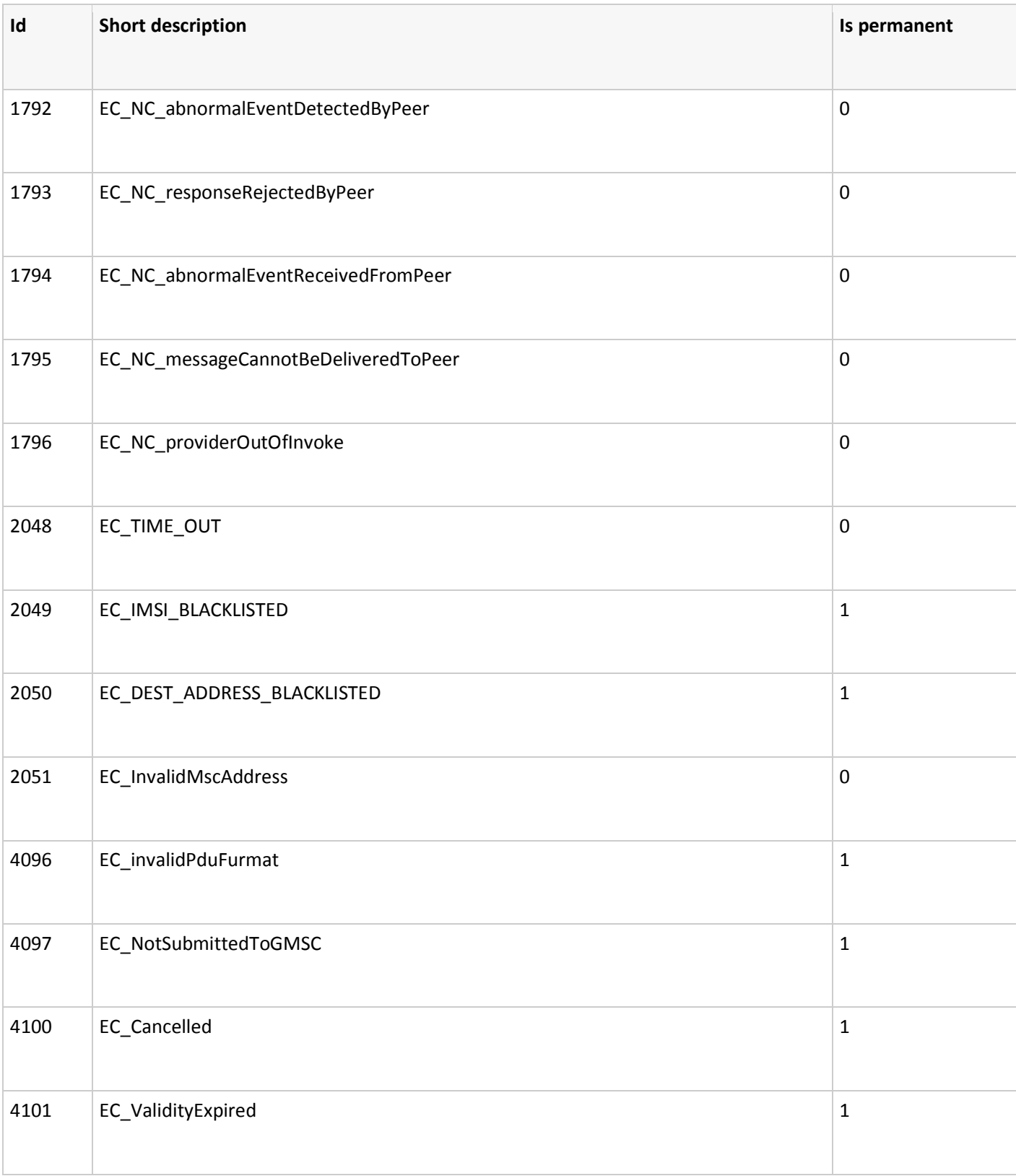

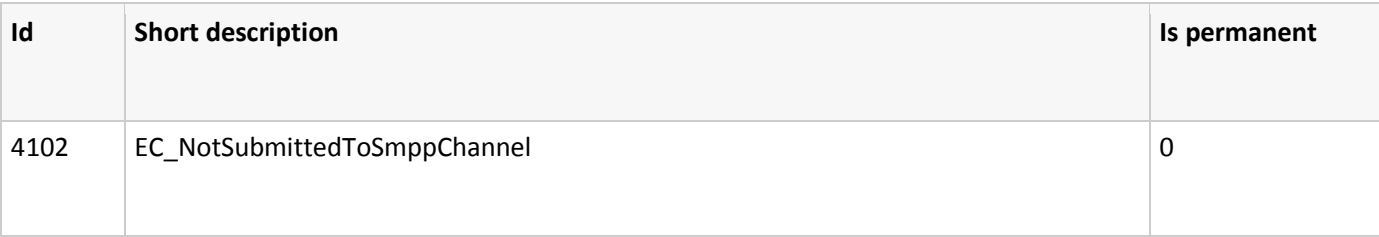

# Please contact MiM SMS for additional information and updates.

MiM SMS is a global provider of mobile solutions connecting mobile network operators and enterprises through an in-house developed and operated mobile services cloud. Our converged messaging, m-payments and push notifications services bring a mobile dimension to any business. Offish on six continents and strategic partnerships with major Telco groups enable us to provide seamless integration and delivery. Always looking for innovation and new ideas, fostering a customer-fist business philosophy and being at home in every part of the world makes us the reliable provider for thousands of clients worldwide.

www.mimsms.com support@mimsms.com © 2014 MiM SMS Ltd. All rights reserved.

This document is for informational purposes only, and **MIM SMS** reserves the right to change any aspect of the products,

features or functionality described in this document without prior notice.

(Eng. 06/15)